# **THALES**

## Sentinel RMS SDK v9.8 RELEASE NOTES FOR MAC (32-BIT AND 64-BIT)

**Release Version: v9.8**

**Document Number: 007-013333-001, Revision H**

**Release Date: June, 2021**

### **Contents**

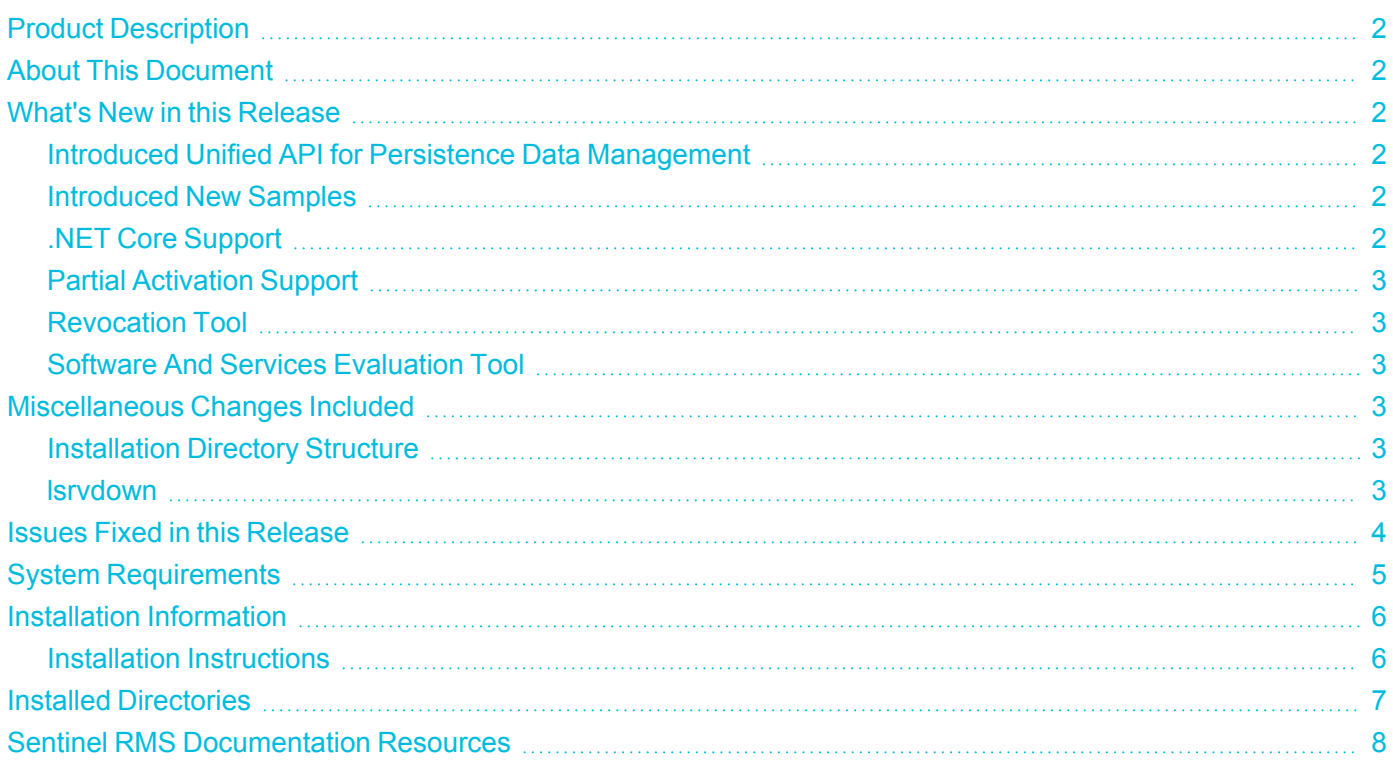

### <span id="page-1-0"></span>Product Description

Sentinel RMS is a software licensing SDK for your applications. It increases revenue by authorizing the use of your applications and offers a variety of licensing schemes to boost your product sales. It also provides tools that system administrators can use to track and manage licenses in a network.

Sentinel Cloud Licensing (SCL) add-on for RMS combined with the license enforcement features of Sentinel RMS and the entitlement management features of Sentinel EMS; makes a complete solution that provides the benefits of cloud-connected licensing to applications deployed on-premises or hosted online. Usage collection and reporting is the most-significant advantage obtained with cloud-connected licensing.

### <span id="page-1-1"></span>About This Document

This document contains details about the new features, enhancements, and installation of v9.8 Sentinel RMS. The last major release was Sentinel RMS v9.7.0.

### <span id="page-1-2"></span>What's New in this Release

<span id="page-1-3"></span>This section lists down the new features included in Sentinel RMS v9.8 release.

#### Introduced Unified API for Persistence Data Management

You can now manage the persistence data using Unified APIs through two newly introduced libraries persistence initialization and persistence cleaning. These persistence libraries are available in the ../<Version>/development/ directory. Prior to this release, persistence data could be setup using the system initialization API, which is now deprecated along with the related samples and tools.

To setup the persistence data, you should now use the [Persistence](https://docs.sentinel.thalesgroup.com/softwareandservices/RMS/RMSDocumentation/APIREF/Content/Unified_API_PrstMgmt.htm) API. For details about the new approach to setup the persistence data, refer to [Persistence](https://docs.sentinel.thalesgroup.com/softwareandservices/RMS/RMSDocumentation/APIREF/Content/DevGuide/Chapter 2_Components/PrstMgmtLibrary.htm) Libraries.

#### <span id="page-1-4"></span>Introduced New Samples

Following two new samples for C, Java interface are introduced:

- **>** sntl\_lspmgmtinit Creates persistence data.
- <span id="page-1-5"></span>**>** sntl\_lspmgmtclean - Repairs and resets the corrupted persistence files.

#### .NET Core Support

- **>** .NET Core version 5.0 is now supported that allows you to build applications for multiple operating systems.
- **>** .NET Framework is updated from 4.0 to 4.7.2 ( Now, this is the minimum supported version)

For information about how to build the.NET Core applications, refer to samples available under *../<Version>/Samples/* directory.

#### <span id="page-2-0"></span>Partial Activation Support

To support partial activation of an entitlement in the case of lease mode, the following attributes are introduced in RMS SCP Integrated library for sntl\_licensing\_configure API :

- **>** SNTL\_ATTR\_CONFIG\_SCP\_PRODUCT\_VARIANT: Denotes the product variant of the license to retrieve.
- **>** SNTL\_ATTR\_CONFIG\_SCP\_PRODUCT\_QUANTITY: Denotes the product quantity of the license to retrieve.

<span id="page-2-1"></span>For more details to set these attributes, refer to Sentinel RMS API [Reference](https://docs.sentinel.thalesgroup.com/softwareandservices/RMS/RMSDocumentation/APIREF/Content/Unified_Configure.htm) Guide.

#### Revocation Tool

In this release, a new tool 'Revocation' is introduced, which is available at *../<Version>/Redistributable/Tools/* location. This tool is supported only for Windows and Linux operating systems. You can use this tool to revoke active licenses from the EMS portal. For more information, refer to the Sentinel RMS System [Administration](https://docs.sentinel.thalesgroup.com/softwareandservices/RMS/RMSDocumentation/APIREF/Content/RevokeTool.htm) [Guide.](https://docs.sentinel.thalesgroup.com/softwareandservices/RMS/RMSDocumentation/APIREF/Content/RevokeTool.htm)

#### <span id="page-2-2"></span>Software And Services Evaluation Tool

In this release, a new tool 'SoftwareAndServicesEvaluationTool' is introduced, which is part of SCL Add-on package. This tool is supported only for Windows and is used to evaluate Sentinel Cloud Licensing (SCL) standalone lease deployment and license consumption.

For more details on standalone lease deployment, refer to Sentinel Cloud Licensing (SCL) Add-on [Installation](https://docs.sentinel.thalesgroup.com/softwareandservices/RMS/RMSDocumentation/SCP/SCPWinStandalone.htm) and [Configuration](https://docs.sentinel.thalesgroup.com/softwareandservices/RMS/RMSDocumentation/SCP/SCPWinStandalone.htm) Guide.

### <span id="page-2-3"></span>Miscellaneous Changes Included

#### <span id="page-2-4"></span>Installation Directory Structure

**>** A new directory, Legacy, is introduced in the installation directory containing the deprecated persistence initialization and cleaning libraries, vendor tools, and samples.

#### <span id="page-2-5"></span>lsrvdown

The lsrvdown utility and sample file are no longer supported.

### <span id="page-3-0"></span>Issues Fixed in this Release

The following issues have been corrected in this release.

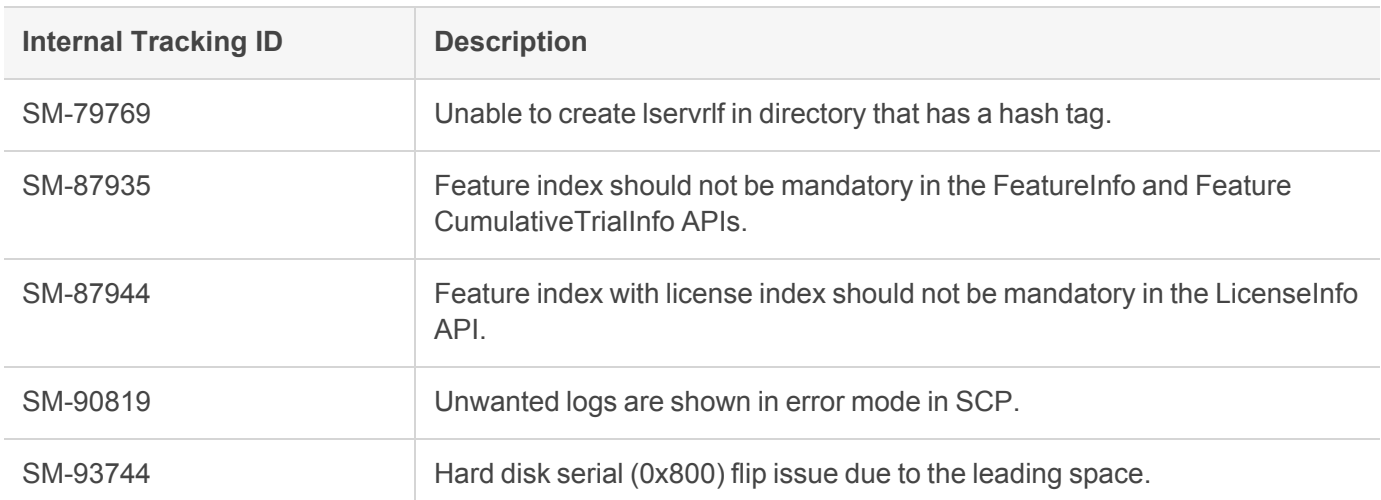

### <span id="page-4-0"></span>System Requirements

The following table provides the minimum hardware and software requirements for using Sentinel RMS.

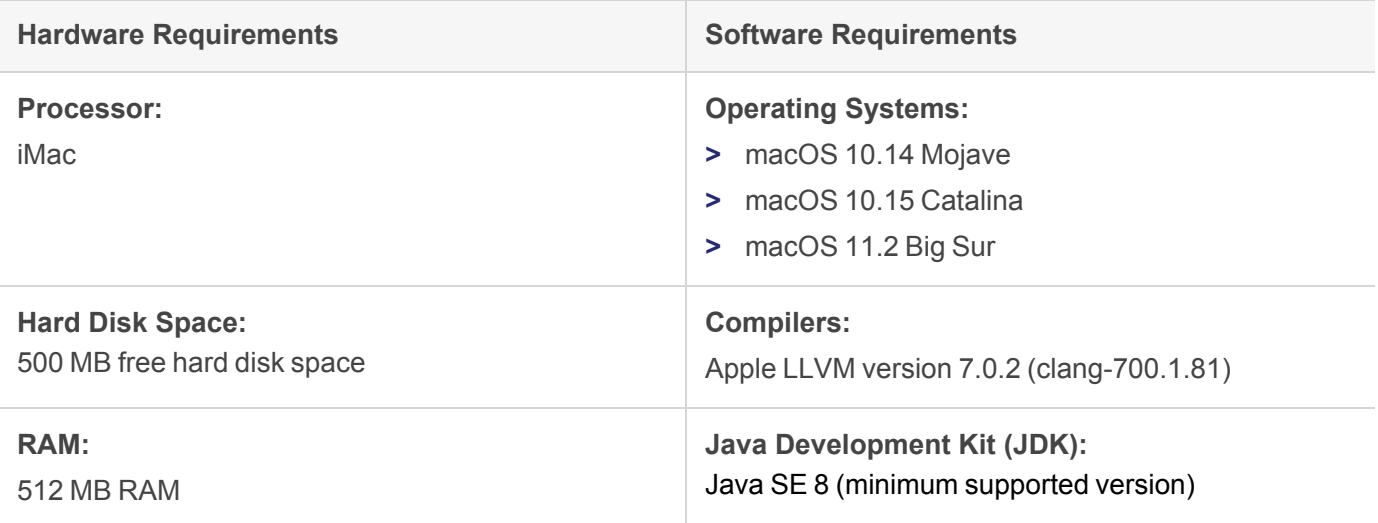

### <span id="page-5-0"></span>Installation Information

This section contains important information related to the installation of Sentinel RMS v9.8.

Before installing the Sentinel RMS SDK, you must have the following:

- **> Administrator Privileges**: Administrator privileges are required to successfully install all the components.
- **> Sentinel RMS SDK Serial Number**: A valid serial number. The installer prompts you to enter the serial number provided to you.

#### <span id="page-5-1"></span>Installation Instructions

**1.** The software is packed in a .zip archive that contains notarized binaries. Extract files from the archive as follows:

\$unzip -a RMSSDK9.8.xxxxMac.zip

- **2.** Change the directory where the installation script INSTALL.sh exists. Afterward, type sh INSTALL. sh to start the installation.
- **3.** Accept the license agreement to proceed with the installation.
- **4.** Enter the path of the installation directory.

**NOTE** It is recommended NOT to install two non-windows SDKs in the same directory.

- **5.** You will be required to specify the RMS SDK serial number. This serial number is contained in the Sentinel Order Credentials email and is unique for each vendor.
- **6.** You will be required to choose whether you want to allow the License Manager to start automatically on system reboot. If you allow this configuration, you will be required to reboot. However, if you do not allow this configuration, you will need to manually start the License Manager (from the /redistributable/licenseManager directory) each time you reboot the system.

The Sentinel RMS SDK provides notarized binaries, however, for the following components re-notarization is required.

- **>** Shared [Libraries](https://docs.sentinel.thalesgroup.com/softwareandservices/RMS/RMSDocumentation/Vendor/Content/DevGuide/Appendix C/List_Libs.htm)
- **>** [Utilities](https://docs.sentinel.thalesgroup.com/softwareandservices/RMS/RMSDocumentation/Vendor/Content/DevGuide/Chapter 2_Components/Miscellaneous Utilities.htm)

For more information, refer to the Sentinel RMS [Developer](https://docs.sentinel.thalesgroup.com/softwareandservices/RMS/RMSDocumentation/Vendor/Content/DevGuide/Chapter 19_Redistributables/Sentinel RMS Support for Mac Notarization.htm) Guide.

### <span id="page-6-0"></span>Installed Directories

The following directories and files are installed.

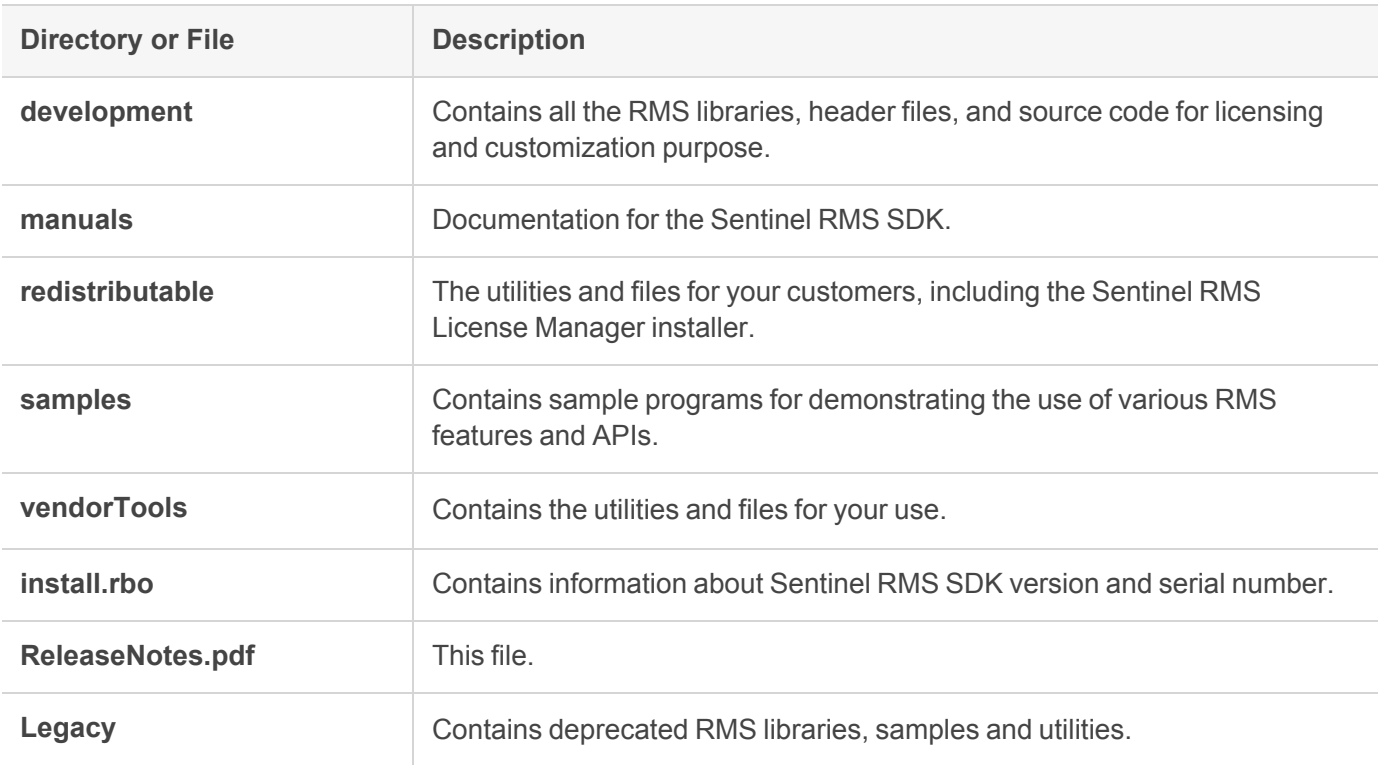

### <span id="page-7-0"></span>Sentinel RMS Documentation Resources

The following are the major documentation resources for the product. The latest documentation resources are also listed [here:](https://docs.sentinel.thalesgroup.com/softwareandservices/RMS/)

#### Sentinel EMS and Sentinel RMS Solution Guide

This guide provides the complete overview of the Software Monetization solution. You can use this guide to prepare a comprehensive monetization strategy prior to integrating licensing technology with your software and business processes.

**>** To view the online version of the latest document, click [here](https://docs.sentinel.thalesgroup.com/softwareandservices/rms/RMSDocumentation/SolutionGuide/Chp1/SM_Intro.htm).

#### Sentinel Cloud Licensing (SCL) Add-on Installation and Configuration Guide

This guide describes the procedure for installing and configuring SCP for Cloud-Served Lease and On-premises deployment modes, respectively. This is applicable to Windows, Linux, Mac, Android, and Linux ARM operating systems. Additionally, it describes the components included in the SCP package for serving Cloud-Connected deployments.

**>** To view the online version of the latest document, click [here](https://docs.sentinel.thalesgroup.com/softwareandservices/rms/RMSDocumentation/SCP/SCPIntroduction.htm).

#### Sentinel RMS Developer Guide

This guide contains the complete product overview, the necessary information for licensing and distributing the applications. Useful for developers planning and implementing licensing. To access, use the following ways:

**>** To view the online version of the latest document, click [here](https://docs.sentinel.thalesgroup.com/softwareandservices/rms/RMSDocumentation/Vendor/Content/DevGuide/Welcome to Sentinel RMS.htm).

#### Sentinel RMS API Reference Guide

This guide contains details about all the API functions, including the licensing library, system initialization, and so on. Useful for developers integrating the API functions in the code. To access, use the following ways:

**>** To view the online version of the latest document, click [here](https://docs.sentinel.thalesgroup.com/softwareandservices/rms/RMSDocumentation/APIREF/Content/PR/Welcome.htm).

#### Sentinel RMS System Administrator Guide

This guide contains details about using the system administration and License Manager configuration options. Useful for the System Administrator of the end user (on the customer site). To access, use the following ways:

- **>** The HTML version installed on the system can be accessed using the Doc Access Page (.htm) in the Manuals directory.
- **>** To view the online version of the latest document, click [here](https://docs.sentinel.thalesgroup.com/softwareandservices/RMS/RMSDocumentation/SysAdmin/Content/Welcome.htm).